# **SIMULACIÓN COMPUTACIONAL DE EXPERIENCIAS DE FÍSICA MODERNA 12**

*Rafael Silva Córdova Juan C. Medina Magdaleno Ester López Danoso Roberto González Allende* Depto. de Matemática y Física Universidad de Playa Anches de Ciencias de la Educación Valparaíso - Chile

*El presente trabajo contempla un conjunto de tres Softwares sobre tres experiencias de Física Moderna que son realizadas en un computador mediante un proceso de simulación. Estos Software pueden ser utilizados en equipos IBM PS/2, PC XT, o AT, que tenga la tarjeta gráfica CGA, VGA, EGA ó SVGA.*

## **I. Introduccion**

Durante estos últimos años la Física Experimental en el área educativa a nivel universitario como en la enseñanza media se ha deteriorado fundamentalmente por la falta de recursos económicos, ya que, sus equipos son de alto costo y necesitan de mantención y personal bien preparado. La computación ofrece la alternativa que a través de simulaciones de experimentos permita mejorar en parte esta situación. Construir un experimento en un computador es más barato, no se corre el riesgo de destrucción del equipo y puede repetirse el experimento las veces que sea necesario.

Con tal fin se ha construido un conjunto de tres Softwares que permite, realizar los siguientes experimentos:

1) Determinación de la constante de Planck's mediante la acción del efecto fotoeléctrico.

2) Determinación de la razón entre la carga del electrón y su masa mediante un tubo de rayos filiformes y un par de bobina de Helmoltz.

<sup>1</sup> Trabajo presentado en la V Reunión Latinoamericana sobre Educación en Física. Porto Alegre (Gramado), Brasil, 24 a 28 de agosto de 1992.

<sup>2</sup> Artigo revisado por Philippe Humblé (Depto. de Língua e Literatura Estrangeiras – UFSC)

3) Determinación de la capacidad de un condensador mediante un circuito que utiliza una lámpara de neón.

Estos Softwares pueden ser instalado en computadores IBM PS/2, PC-XT, o AT que contengan la tarjeta gráfica CGA, VGA, SVGA ó EGA. Los posible usuarios son aquellos alumnos de cursos de Laboratorios de carreras Universitarias como: Ingenierías, Construcción Civil, Informática, Pedagogías o Licenciaturas en Física, Química, Biología y Matemáticas.

# **II. Extructura del programa**

Cada uno de los Softwares tiene como MENÚ PRINCIPAL:

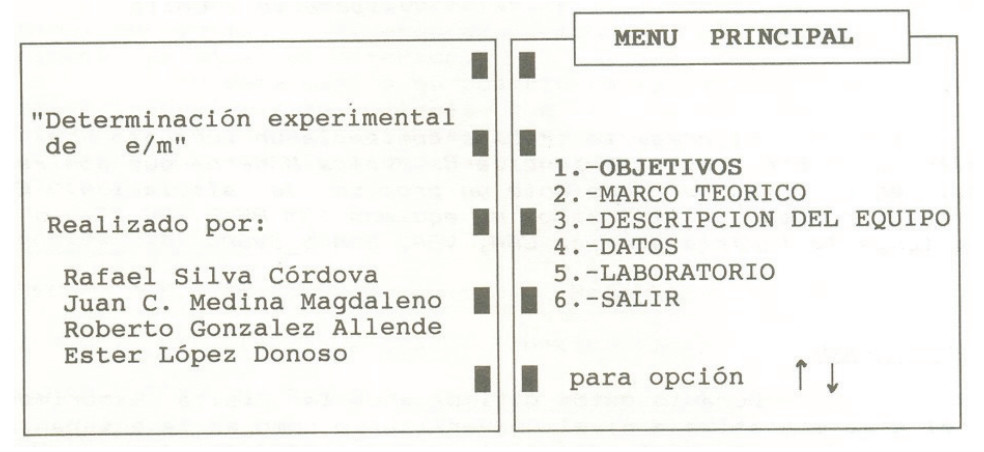

Al seleccionar las alternativas:

### 1- OBJETIVOS

Aparece en pantalla los OBJETIVOS de la experiencia de laboratorio. Pulsando 1 se conocen los objetivos generales del laboratorio, con 2 los objetivos específicos del experimento, y con la tecla ESC se vuelve al MENÚ PRINCIPAL.

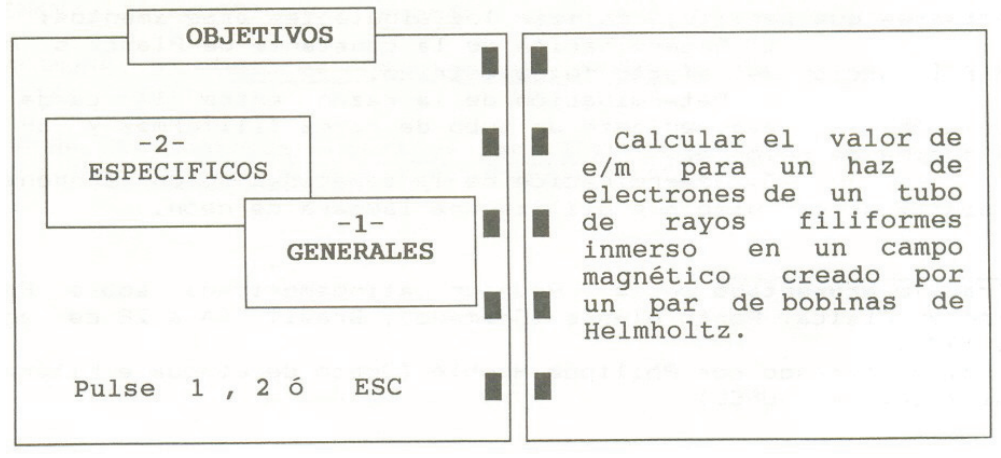

**Cad.Cat.Ens.Fis.,Florianópolis, v.9,n.2: p.147-151, ago.1992. 148**

#### 2- MARCO TEÓRICO

Aparecen en pantalla los fundamentos teóricos que están presentes en la experiencia de laboratorio. Pulsando AV. Pág se puede avanzar a la página siguiente, con la tecla Re. Pág se retrocede a la página anterior, y con ESC se vuelve al MENÚ PRINCIPAL. Para el experimento e/m se tiene:

MARCO TEORICO Si se combinan  $(1)$  y  $(2)$  se determina: Los electrones que salen del tubo de rayos filiformes lo hacen con una energía cinética:  $(3)$  $=$   $AV$  $(1)$  $K = \frac{1}{2}mv$  $\overline{2}$  $\overline{c}$ I  $\mathbf{r}$  $\mathbb{R}$ donde V es el potencial acelerador. Los electrones en un campo magnético externo son afectados por la fuerza Pulse Av. Pág. magnética. l  $F = evB = mv^2/r$  $(2)$ 

#### 3- DESCRIPCIÓN DEL EQUIPO

En pantalla aparece el montaje del equipo de laboratorio. En ella se aprecia una numeración de cada parte que conforma el experimento, y que al seleccionarla podrá conocer sus características y funcionamiento. Con ESC se vuelve al MENÚ PRINCIPAL. A continuación se muestra el esquema de uno de los experimentos:

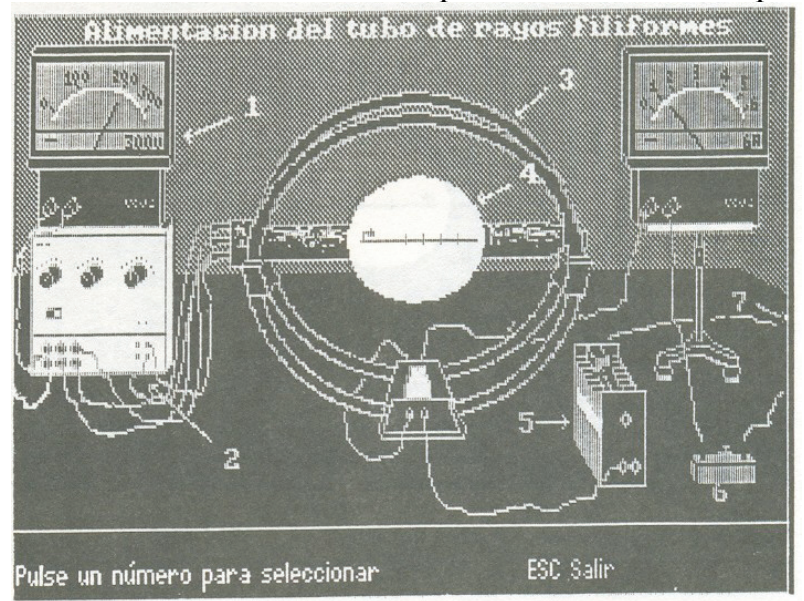

**Cad.Cat.Ens.Fis.,Florianópolis, v.9,n.2: p.147-151, ago.1992. 149**

## 4-DATOS

En esta alternativa se manipulan los datos del experimento, ya sea, editando, imprimiendo, grabando, sacar datos de un archivo, o pasando directamente al laboratorio. Para la experiencia e/m, la opción DATOS nos muestra en pantalla:

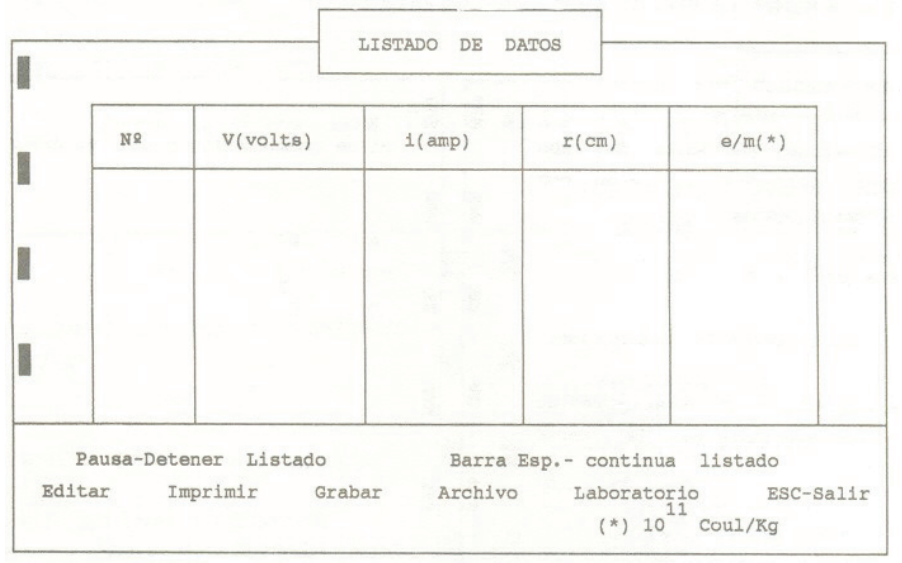

# 5- LABORATORIO

Es la opción más relevante del MENÚ PRINCIPAL, ya que es aquí, donde se realiza la simulación del experimento. Para el experimento e/m, el Laboratorio es representado en pantalla por:

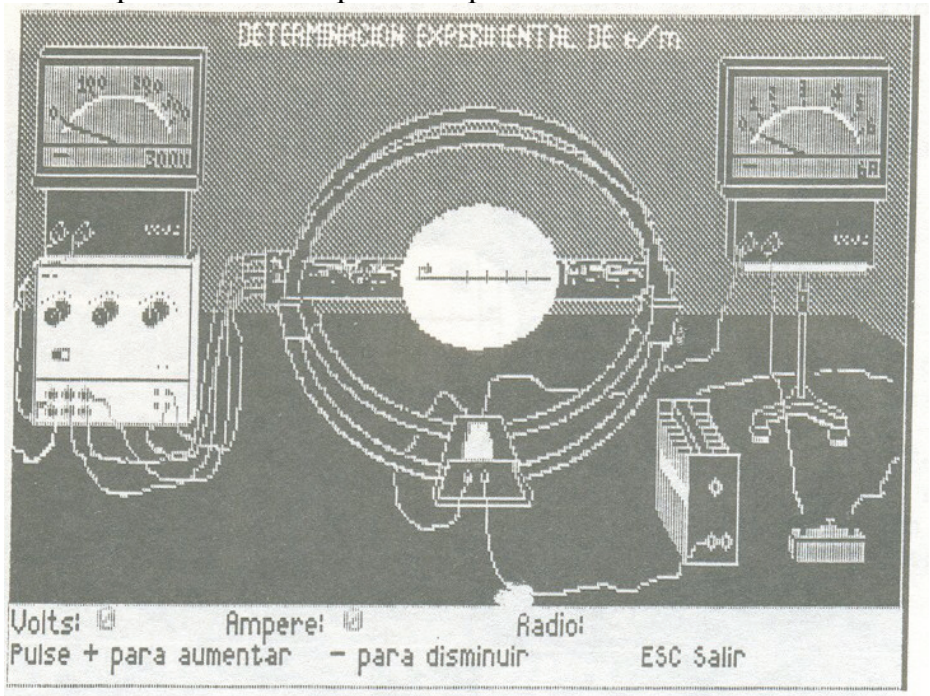

**Cad.Cat.Ens.Fis.,Florianópolis, v.9,n.2: p.147-151, ago.1992. 150**

### **III. Conclusiones**

Estos Softwares han sido aplicados en los cursos de Física Experimental de la carreras de Pedagogías de la Universidad de Playa Ancha, estableciéndose un mejoramiento significativo en los resultados de aprendizajes de los objetivos planteados en cada uno de los Software. La forma de aplicar este paquete de Softwares ha creado una metodología muy motivante y atractiva para realizar la Física Experimental.

## **Referencias Bibliográficas**

- 1. RESNICK. **Conceptos de relatividad y teoría cuántica.** Limusa, 1981.
- 2. EISBERG, RESNICK. **Fundamentos de física cuántica.** Limusa, 1979.
- 3. SILVA, GONZALES, VIVANCO. Física experimental a través del microcomputador. Encuentro y Taller Latinoamericano "El microcomputador en la enseñanza de la ciencias", 1989.
- 4. SILVA, MEDINA, GONZALEZ. Determinación de la capacidad de un condensador. Congreso Nacional de Enseñanza de la Física, 2, 1991.
- 5. MUERO. **Microcomputer graphics for the IBM PC.** Addison Wesley, 1984.
- 6. GOULD, H.; TOBOCHNIK, J. **An introduction to computer simulation methods.** Addison Wesley, 1988.
- 7. SILVA, MEDINA, LOPEZ. Simulación computacional de la determinación experimental de e/m. Encuentro Nacional de Informática y Computación en Educación, 7, 1991.